# *Mobile Link® Wi-Fi ® Fernüberwachung Installations- und Bedienungsanleitung*

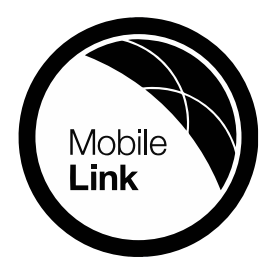

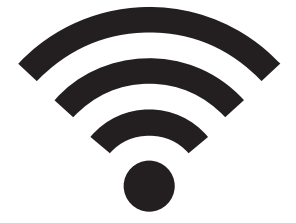

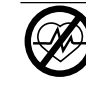

#### **AWARNUNG**

(000209b) Lebensgefahr. Dieses Produkt ist nicht für die Verwendung bei kritischen lebenserhaltenden Anwendungen vorgesehen. Die Nichtbeachtung dieser Warnung könnte schwere oder tödliche Verletzungen verursachen.

Technischer Online-Kundendienst: *<support.mobilelinkgen.com>*

MobileLink: *[mobilelinkgen.com](www.mobilelinkgen.com )* 855-436-8439—Vereinigte Staaten 844-843-9436—Kanada

*BEWAHREN SIE DIESES HANDBUCH ALS NACHSCHLAGEWERK AUF*

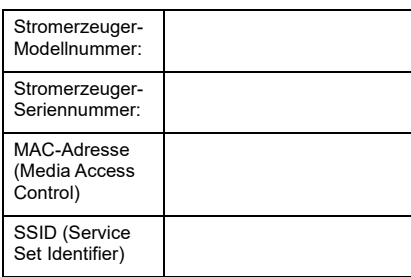

Typenschilder für Stromerzeuger und WLAN befinden sich auf der Motortrennwand. Tragen Sie die Informationen vom Typenschild auf dieser Seite ein.

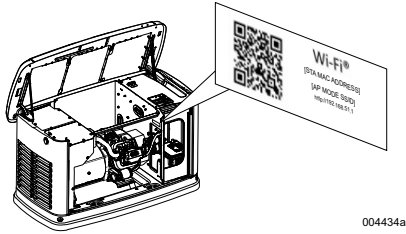

*Lage des Datenschilds*

Bei der Kontaktaufnahme mit einem IASD (Independent Authorized Service Dealer, ermächtigten unabhängigen Vertragshändler) zwecks Ersatzteile und Service geben Sie stets die gesamte Modellnummer und Seriennummer des Aggregates an.

**Betrieb und Wartung:** Die vorschriftsmäßige Wartung und Pflege dieses Aggregats sorgt für zuverlässigen Betrieb und hält die Betriebskosten minimal. Der Betreiber ist dafür verantwortlich, alle Sicherheitsprüfungen vorzunehmen, sicherzustellen, dass alle Wartungsaufgaben, die für den sicheren Betrieb erforderlich sind, prompt auszuführen, und das Aggregat regelmäßig von einem IASD kontrollieren zu lassen. Der Betreiber/Eigentümer ist für normale Wartung, normalen Service und das Auswechseln von Teilen verantwortlich; diese werden gemäß Definition in den Garantiebedingungen nicht als Material- oder Fertigungsmängel erachtet. Individuelle Betriebsgewohnheiten und<br>Einsatzzwecke können zusätzliche Einsatzzwecke Wartungsaufgaben bzw. zusätzlichen Service erforderlich machen.

Wenn das Aggregat gewartet oder instandgesetzt werden muss, empfiehlt Mobile Link sich mit einem IASD in Verbindung zu setzen. Autorisierte Servicetechniker sind werksgeschult und können alle Instandsetzungsaufgaben übernehmen.

#### **AWARNUNG**

(000393a) **URSACHE VON KREBS UND REPRODUKTIVEN SCHÄDEN** www.P65Warnings.ca.gov.

ii Installations- und Bedienungsanleitung für das WLAN-Modul

# *Abschnitt 1: Sicherheitsregeln*

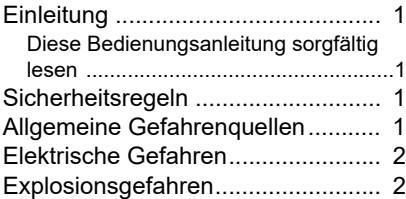

# *Abschnitt 2: Allgemeine Informationen und Setup*

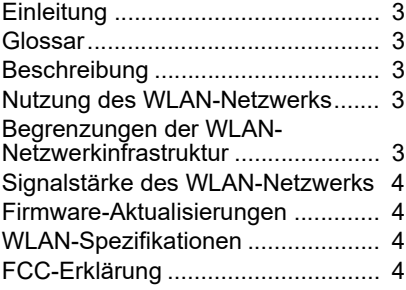

# *Abschnitt 3: Setup und Betrieb*

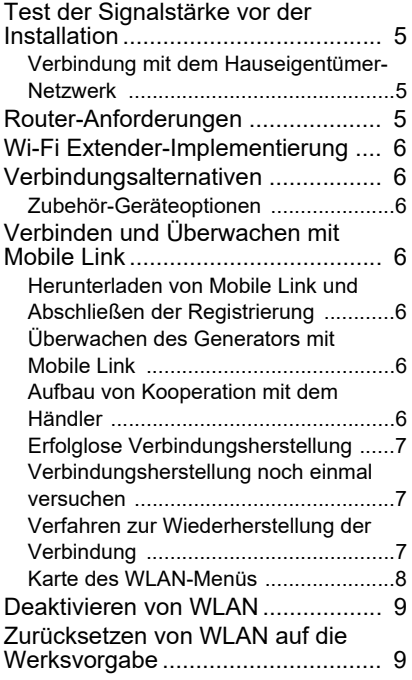

# *Abschnitt 4: Fehlersuche*

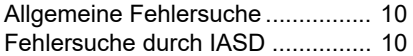

## *Abschnitt 5: Begriffe und Akronyme*

# *Abschnitt 1: Sicherheitsregeln*

# **Einleitung**

Vielen Dank, dass Sie sich für den Kauf dieses Stromerzeuger-Aggregats für Wohnungen entschieden haben.

Die Informationen in dieser Betriebsanleitung sind basierend auf den Produkten, die zum Veröffentlichungszeitpunkt erzeugt wurden, genau. Der Hersteller behält sich das Recht vor, jederzeit und ohne vorherige Ankündigung technische Verbesserungen, Korrekturen und Produktrevisionen vorzunehmen.

### **Diese Bedienungsanleitung sorgfältig lesen**

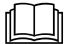

#### **AWARNUNG**

(000100a) Im Handbuch nachschlagen. Das Handbuch muss vollständig gelesen und verstanden werden, bevor das Produkt verwendet wird. Wenn das Handbuch und das Produkt nicht verstanden werden, könnte dies schwere oder tödliche Verletzungen verursachen.

Wenn Sie einen Abschnitt dieses Handbuchs nicht verstehen, wenden Sie sich bitte an den Mobile Link®-Kundendienst unter der Rufnummer 1-855-436-8439 (CAN 844-843-9436) oder besuchen Sie die Website *<www.mobilelinkgen.com>* für Start-, Betriebs- und Wartungsverfahren. Der Besitzer ist für die richtige Wartung und sichere Verwendung des Aggregats verantwortlich.

DIESE ANWEISUNGEN als künftige Referenz AUFBEWAHREN. Dieses Handbuch enthält wichtige Anweisungen, die bei der Aufstellung, beim Betrieb und bei der Wartung des Aggregats und seiner Bauteile befolgt werden müssen. Geben Sie dieses Handbuch immer an alle Personen weiter, die das Aggregat benutzen.

## **Sicherheitsregeln**

Der Hersteller kann nicht alle möglichen Umstände vorhersehen, bei denen Gefahren auftreten können. Die Warnhinweise in dieser Anleitung und auf den Aufklebern am Aggregat sind nicht allumfassend. Wenn ein Verfahren, eine Arbeitsweise oder eine Betriebstechnik angewendet wird, die vom Hersteller nicht speziell empfohlen wurde, überprüfen Sie erst, ob diese für andere sicher ist und ob das Aggregat dadurch nicht unsicher wird.

In diesem Dokument und auf Aufklebern und Schildern am Stromerzeuger-Aggregat gibt es GEFAHR-, WARNUNGS-, VORSICHTS- und HINWEIS-Text, mit denen Personal auf spezielle Anweisungen über bestimmte Betriebsweisen aufmerksam gemacht wird, die bei falscher oder unachtsamer Ausführung gefährlich sein könnten. Beachten Sie diese Texte sorgfältig. Sie sind wie folgt definiert:

#### **GEFAHR**

Weist auf eine Gefahrensituation hin, die bei Nichtvermeidung schwere oder tödliche Verletzungen verursachen wird.

(000001)

## **AWARNUNG**

Weist auf eine Gefahrensituation hin, die bei Nichtvermeidung schwere oder tödliche Verletzungen verursachen könnte.

(000002)

### **AVORSICHT**

Weist auf eine Gefahrensituation hin, die bei Nichtvermeidung kleinere oder mäßige Verletzungen verursachen könnte.

(000003)

**HINWEIS:** Hinweise enthalten zusätzliche Informationen, die für ein Verfahren wichtig sind und sich im regulären Text dieses Handbuchs befinden.

Diese Sicherheitshinweise können die Gefahren, auf die sie hinweisen, nicht eliminieren. Gesunder Menschenverstand und die strikte Einhaltung von speziellen Anweisungen während der Ausführung von Handlungen oder Servicearbeiten sind für die Vermeidung von Unfällen entscheidend.

# **Allgemeine Gefahrenquellen**

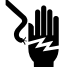

#### **GEFAHR**

Stromschlag. Am Netzumschaltgerät und den Klemmen liegen Hochspannung an. Kontakt mit stromführenden Klemmen wird schwere oder tödliche Verletzungen verursachen.

(000129)

## **AWARNUNG**

Versehentliches Anlassen. Vor Arbeiten am Aggregat zuerst das Batterieminuskabel, dann das Batteriepluskabel abklemmen. Andernfalls könnten schwere oder tödliche Verletzungen verursacht werden.

(000130)

### **AWARNUNG**

Verletzungsgefahr. Diese Maschine darf nicht betrieben oder gewartet werden, wenn keine vollständige Aufmerksamkeit geleistet wird. Müdigkeit kann die Fähigkeit zur Bedienung oder Wartung dieses Aggregats beeinträchtigen und könnte schwere oder tödliche Verletzungen verursachen. (000215a)

#### **AWARNUNG**

Verletzungen und Anlagenschäden. Den Stromerzeuger nicht als Stufe verwenden. Dies könnte zu einem Sturz, beschädigten Teilen, unsicherem Maschinenbetrieb führen und schwere oder tödliche Verletzungen verursachen. (000216)

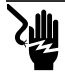

**AWARNUNG** 

(000187) Stromschlag. Dieses Aggregat erzeugt potenziell tödliche Spannungen. Dafür sorgen, dass das Aggregat sicher ist, bevor Reparaturen oder Wartungsarbeiten versucht werde Andernfalls könnte dies schwere oder tödliche Verletzungen verursachen.

• Aus Sicherheitsgründen schreibt der Hersteller vor, dass dieses Aggregat von einem IASD oder einem anderen kompetenten, qualifizierten Elektriker oder Installateur installiert werden muss, der mit allen anwendbaren Vorschriften, Standards und Bestimmungen vertraut ist. Der Betreiber muss auch alle solche Vorschriften, Standards und Bestimmungen einhalten:

**HINWEIS:** Befolgen Sie das in der Betriebsanleitung des Stromerzeugers beschriebene Abschaltverfahren, bevor am oder in der Nähe des Stromerzeugers gearbeitet wird.

Entfernen Sie die Bedienfeldsicherung und klemmen Sie das schwarze Batterieminuskabel (–) ab, um ein versehentliches Anlassen zu vermeiden. Beim Abklemmen der Batteriekabel entfernen Sie stets zuerst das schwarze Minuskabel (–) und danach das rote Pluskabel (+). Wenn die Kabel wieder angeschlossen werden, schließen Sie zuerst das rote Pluskabel (+) und danach das schwarze Minuskabel (–) an.

# **Elektrische Gefahren**

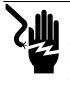

#### **GEFAHR**

Stromschlag. Kontakt mit blanken Drähten, Klemmen und Anschlüssen bei laufendem Stromerzeuger wird schwere oder tödliche Verletzungen verursachen.

(000144)

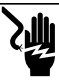

**GEFAHR**

Stromschlag. Bei der Arbeit an diesem Aggregat keinen Schmuck tragen, da dies schwere oder tödliche Verletzungen verursachen wird.

(000188)

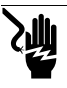

#### **GEFAHR**

Stromschlag. Wenn Wasser in Kontakt mit einer Stromquelle gelangt, wird dies schwere oder tödliche Verletzungen verursachen.

(000104)

### **GEFAHR**

(000191) Automatischer Start. Die Stromversorgung ausschalten und das Aggregat gegen Einschalten sichern, bevor am Aggregat gearbeitet wird. Andernfalls wird dies schwere oder tödliche Verletzungen verursachen.

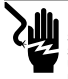

#### **GEFAHR**

(000145) Stromschlag. Bei einem elektrischen Unfall sofort die Stromversorgung AUSSCHALTEN. Das Opfer mit isolierten Utensilien von einem stromführenden Leiter trennen. Erstehilfe-Maßnahmen anwenden und medizinische Hilfe aufsuchen. Andernfalls wird dies schwere oder tödliche Verletzungen verursachen.

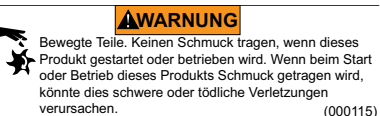

Der Stromerzeuger kann bei einem Ausfall der Stromversorgung jederzeit durchdrehen und starten. Wenn dies passiert, werden Lasten auf die Bereitschaftsstromversorgung umgeschaltet. Vor der Arbeit an diesem Stromerzeuger (Inspektion, Wartung oder Instandsetzung) muss der Stromerzeuger immer AUSGESCHALTET und die 7,5-A-Sicherung aus dem Bedienfeld des Stromerzeugers entfernt werden, um mögliche Verletzungen zu vermeiden.

• Überprüfen Sie, ob alle entsprechenden Abdeckungen, Schutzabdeckungen und Absperrungen angebracht, gesichert und/oder versperrt sind, bevor der Stromerzeuger betrieben wird. Wenn Arbeiten in der Nähe eines laufenden Aggregats erforderlich sind, stehen Sie auf einer isolierten, trockenen Fläche, um die potenzielle Stromschlaggefahr zu verringern.

# **Explosionsgefahren**

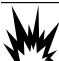

**GEFAHR**

(000192) Explosion und Brand. Treibstoff und Treibstoffdämfe sind extrem entzündlich und explosiv. Es dürfen keine Treibstofflecks auftreten. Flammen und Funken fernhalten. Andernfalls wird dies schwere oder tödliche Verletzungen verursachen.

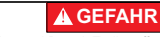

(000143) Explosion und Brand. Treibstoff und Treibstoffdämfe sind extrem entzündlich und explosiv. Treibstoff in einem gut gelüfteten Bereich lagern. Flammen und Funken fernhalten. Andernfalls wird dies schwere oder tödliche Verletzungen verursachen.

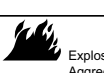

#### **AWARNUNG**

Explosions- und Brandrisiko. In der Nähe dieses Aggregats nicht rauchen. Flammen und Funken fernhalten. Andernfalls könnte dies schwere oder tödliche Verletzungen, Sachschäden oder Anlageschäden verursachen. (000282)

- Überprüfen Sie, dass keine entzündlichen Materialien im Stromerzeugerfach oder in der Nähe des Stromerzeugers gelassen wurden, diese einen BRAND oder eine EXPLOSION verursachen können. Halten Sie den Bereich rund um den Stromerzeuger sauber und frei von Schutt.
- Treibstoffe wie Erdgas (NG) und flüssiges Propangas (LP) sind extrem EXPLOSIV. Installieren Sie die Treibstoffversorgungs-anlage gemäß anwendbaren Brenngasvorschriften. Bevor das Notstromaggregat in Betrieb gesetzt wird, müssen die Treibstoffleitungen gemäß anwendbarer Vorschriften entlüftet und auf Lecks geprüft werden. Inspizieren Sie die Treibstoffanlage regelmäßig auf Lecks. Es sind keine Lecks zulässig.

# *Abschnitt 2: Allgemeine Informationen und Setup*

# **Einleitung**

In diesem Abschnitt der Bedienungsanleitung werden die Funktionen und Bedienelemente des Wi-Fi®-Moduls und -Systems beschrieben. Es wurden alle Anstrengungen unternommen, um sicherzustellen dass die Informationen und Anweisungen in dieser Bedienungsanleitung zum Verfassungszeitpunkt genau und aktuell sind. Der Hersteller behält sich jedoch das Recht vor, dieses Produkt oder diese Bedienungsanleitung jederzeit ohne vorherige Ankündigung zu ändern, modifizieren oder auf andere Weise zu verbessern.

**HINWEIS:** Wi-Fi® ist eine Marke der Wi-Fi Alliance®.

## **Glossar**

Hinten in dieser Bedienungsanleitung befindet sich ein Glossar der *Begriffe und Akronyme*, die mit WLAN-aktivierten Modulen und Steuerungen verbunden sind.

# **Beschreibung**

Das WLAN-Modul ist an der Rückseite des Stromerzeugers montiert und kommuniziert über einen Kabelbaum mit der Steuerung des Stromerzeugers. Der Status und die<br>Betriebsinformationen des Stromerzeugers Betriebsinformationen werden regelmäßig über das private WLAN-Netzwerk des Eigentümers übertragen. Dadurch kann der Eigentümer des Stromerzeugers den Stromerzeugerstatus von einem beliebigen Ort mit Internet-Zugang aus überwachen.<br>Aktualisierungen der Steuerung werden Aktualisierungen der Steuerung werden automatisch vom Mobile Link Dateiserver heruntergeladen und installiert.

Stromerzeuger in automatischem Bereitschaftsbetrieb müssen aktiviert werden, damit der automatische Betrieb möglich ist. Dieses einmalige Verfahren dient auch als<br>Produktregistrierung, Anweisungen, für die Produktregistrierung. Anweisungen<br>Aktivierung finden Sie Aktivierung finden Sie in der Installationsanleitung des Aggregats.

Der Eigentümer kann auch ein optionales Konto auf *<app.mobilelinkgen.com>* einrichten. Ein aktives Mobile Link Abonnement ermöglicht dem Eigentümer das Anmelden bei der Website, um jederzeit den aktuellen Status des Stromerzeugers kontrollieren zu können. Und dies ermöglicht es dem System auch, den Eigentümer über eine Veränderung des Betriebszustands zu informieren. Mit einem gültigen Abonnement kann der Eigentümer per E-Mail, Push-Benachrichtigung oder SMS<br>verständigt werden. wenn Alarme oder verständigt werden, Warnungen auftreten. Die Zustellmethode und Häufigkeit von einigen Warnhinweisen kann auf der Website und Mobil-App eingestellt werden.

## **Nutzung des WLAN-Netzwerks**

Das installierte und aktivierte WLAN-Modul erhält eine Verbindung mit dem privaten WLAN-Netzwerk aufrecht. Betriebsdaten, einschließlich bestimmte Kundeninformationen, werden zwischen Stromerzeuger und Mobile Link ausgetauscht. Durch die Verwendung von Mobile Link stimmen Sie der Erhebung und Nutzung dieser Daten gemäß der Datenschutzrichtlinie von Mobile Link zu, die Sie an folgender Stelle finden *https://www.generac.com/privacy-policy*.

Wir haben alle Anstrengungen unternommen, die Benutzerdaten zu schützen, jedoch sind alle Netzwerke auf Angriffe von außen anfällig. Mobile Link kann daher keine absolute Sicherheit garantieren. Mobile Link weiß nicht über das Ausmaß der Netzwerksicherheit Bescheid, die vom Netzwerkeigentümer bereitgestellt wird und trägt auch keine Verantwortung dafür. Außerdem übernimmt Mobile Link keine Haftung für Angriffe **von außen.**

**WICHTIGER HINWEIS: Wie bei jedem WLAN-Gerät ist es unverzichtbar, alle notwendigen Vorsichtsmaßnahmen zu treffen, um die Verbindung zu schützen und Sicherheitsverletzungen sowie den Diebstahl personenbezogener Daten zu vermeiden. Solche Sicherheitsmaßnahmen liegen im Verantwortungsbereich des Kunden.** 

Die über das WLAN-Netzwerk übertragenen Betriebsdaten können zu den monatlichen Datenmengen beitragen, die im Internet-Serviceplan festgelegt sind. Der Eigentümer des WLAN-Netzwerks ist dafür verantwortlich, nach der Installation und Aktivierung des WLAN-Moduls die Datennutzung zu überwachen.

#### **Begrenzungen der WLAN-Netzwerkinfrastruktur**

Alle Kommunikationssysteme haben basierend auf Einheitlichkeit, Kosten, Anzahl der Knoten und anderen Faktoren Vorteile und Einschränkungen. Einheitliche WLAN-Kommunikation hängt von der Zuverlässigkeit und Reaktionszeit des Internet-Dienstanbieters unter normalen Betriebsbedingungen und während eines Sturms oder Stromausfalls ab. Außerdem kann die Art der Netzwerkgeräte und deren Konfiguration die Fähigkeit des Stromerzeugers zu Kommunikation über das Mobile Link WLAN beeinflussen.

Als Alternative ist Mobile Link Mobilfunkkommunikation als Zusatzleistung erhältlich. Für weitere Informationen wenden Sie sich an Ihren IASD oder besuchen Sie *<app.mobilelinkgen.com>*.

**HINWEIS:** Wenn Mobile Link Mobilfunk installiert wird, muss WLAN deaktiviert werden.

#### **Signalstärke des WLAN-Netzwerks**

Wenn die Signalstärke des WLAN-Netzwerks des Hauses nicht zur Kommunikation mit dem Stromerzeuger ausreicht, kann im Haus ein Funksignalverstärker installiert werden. Funksignalverstärker können in einem örtlichen Computer- oder Elektronikfachgeschäft erworben werden.

#### **Firmware-Aktualisierungen**

Gelegentlich können für das Betriebssystem (die Firmware) der Stromerzeuger-Steuerung Aktualisierungen veröffentlicht werden. Nach der Installation und Aktivierung ermöglicht das WLAN-Modul den automatischen Empfang von Firmware-Aktualisierungen, die direkt vom Hersteller ausgesendet wurden.

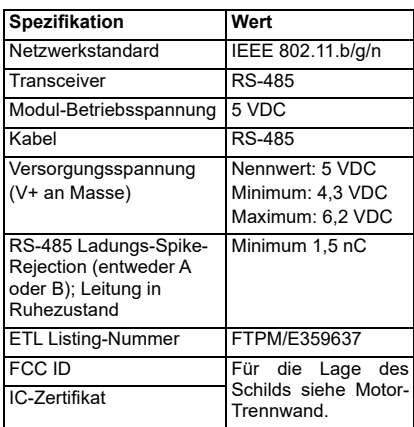

### **WLAN-Spezifikationen**

## **FCC-Erklärung**

**HINWEIS:** Dieses Gerät wurde getestet und entspricht den Grenzwerten für ein digitales Gerät der Klasse B gemäß Teil 15 der FCC-Diese Grenzwerte sind so ausgelegt, dass sie einen angemessenen Schutz gegen schädliche Störungen bei der Installation in Wohngebieten bieten. Dieses Gerät erzeugt und verwendet Hochfrequenzenergie und kann diese ausstrahlen. Wenn es nicht gemäß den Anweisungen installiert und verwendet wird, kann es schädliche Störungen im Funkverkehr verursachen. Es kann jedoch nicht garantiert werden, dass bei einer bestimmten Installation keine Störungen auftreten. Wenn dieses Gerät Störungen des Radio- oder Fernsehempfangs verursacht, was durch Ein- und Ausschalten des Geräts festgestellt werden kann, sollte der Benutzer versuchen, die Störungen durch eine oder mehrere der folgenden Maßnahmen zu beheben:

- Ausrichtungsänderung oder Ortsänderung der Empfangsantenne.
- Entfernungsänderung zwischen Gerät und Empfänger.
- Umstecken des Geräts in eine andere Steckdose als die des Empfängers.
- Befragen des Händlers oder eines erfahrenen Funk-/TV-Technikers.

**HINWEIS:** Modifikationen, die nicht ausdrücklich vom Hersteller genehmigt wurden, können die Berechtigung des Benutzers zum Betrieb des Geräts gemäß den FCC-Bestimmungen aufheben.

# *Abschnitt 3: Setup und Betrieb*

Das WLAN-Modul wird als Standardausrüstung bereitgestellt.

Bevor der Stromerzeuger an den Aufstellort geliefert wird, muss der *Test der Signalstärke* **vor der Installation** durchgeführt werden, um zu bestimmen, ob das vorhandene WLAN-Signal ausreichend stark ist oder verstärkt werden muss.

#### **Test der Signalstärke vor der Installation**

**HINWEIS:** Die meisten Netzwerk-Router senden ihren WLAN-Netzwerknamen automatisch in Abständen von wenigen Sekunden. Netzwerkeigentümer können dies deaktivieren, damit das Hausnetzwerk verborgen bleibt.

Gehen Sie wie folgt vor, um die Signalstärke zu testen:

1. Siehe *Abbildung 3-1*. Positionieren Sie ein Mobilgerät am vorgeschlagenen Aufstellort des Stromerzeugers.

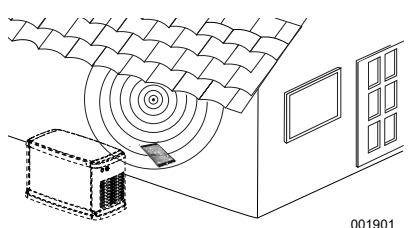

*Abbildung 3-1. Testen der WLAN-Signalstärke*

- 2. Richten Sie ein Mobilgerät (Smart-Phone, Tablet oder Laptop) ein, damit dieses WLAN-Netzwerke erkennt.
- 3. Siehe *Abbildung 3-2*. Überprüfen Sie, ob das WLAN-Hausnetzwerk vom Mobilgerät erkannt wird. Beobachten Sie die WLAN-Signalstärke.

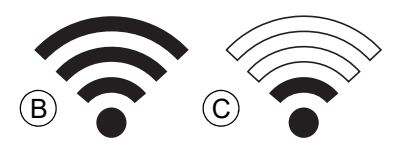

#### *Abbildung 3-2. Anzeige der Signalstärke*

- Wenn das WLAN-Signal stark ist (B), ist das vorhandene Netzwerk geeignet. Das WLAN-Modul wird am Aufstellort des Stromerzeugers betrieben.
- Wenn das WLAN-Signal schwach ist (C) oder die Signalstärke schwankt bzw. das Netzwerk nicht verfügbar ist, sollte der Eigentümer überlegen, den Drahtlosrouter zu aktualisieren. Im System vorhandene

Signalverstärker sollten auch getestet und nach Bedarf aktualisiert werden.

• Wenn das WLAN-Signal schwach ist und das Netzwerk nicht aktualisiert werden kann, sollte der Eigentümer die Verwendung des<br>funkgestützten Mobile Link-Zubehörs funkgestützten überlegen.

### **Verbindung mit dem Hauseigentümer-Netzwerk**

Die Verbindung mit dem Hauseigentümer-Netzwerk muss erfolgreich hergestellt werden, bevor der Benutzer auf die Funktionen in der Mobile Link App zugreifen und mit den Mobile Link Servern kommunizieren kann.

#### **HINWEISE:**

- Für das Verfahren zur Verbindungsherstellung muss der Installateur (oder Benutzer) mit der Navigation durch die verschiedenen Menüs und Funktionen auf dem Bedienfeld des Stromerzeugers vertraut sein. Anweisungen zur Bedienung des Tastenfelds finden Sie in der Betriebsanleitung.
- Am Ende dieses Abschnitts finden Sie eine *Karte des WLAN-Menüs* als Referenz.

#### **Vor dem Anlassen**

Überprüfen Sie, ob der Stromerzeuger registriert und aktiviert worden ist. Um den Stromerzeuger zu aktivieren, besuchen Sie *[www.activategen.com](http://www.activategen.com)* und befolgen Sie die Eingabeaufforderungen.

## **Router-Anforderungen**

Vergewissern Sie sich, dass das Heimnetzwerk mit einem Router ausgestattet ist, der die unten aufgeführten Kriterien erfüllt, bevor Sie versuchen, eine Verbindung herzustellen:

- 2,4-GHz-Frequenzbereich
- Wireless-Protokolle 802.11b, 802.11g und 802.11n
- Offene Kommunikation über die Ports 80 und<br>443 (in den meisten Netzwerken Netzwerken standardmäßig geöffnet)

**HINWEIS:** Die aufgelisteten Router-Anforderungen geben die Mindestanforderungen an die Hardware an, die für den Aufbau und die Aufrechterhaltung einer Wi-Fi-Verbindung zum Generator erforderlich sind. Einige Router können zusätzliche Funktionen enthalten, die die Kommunikation einschränken können. Wenden Sie sich an den Hersteller des Routers, um spezifische Informationen zu erhalten, wenn Sie die Auswirkungen zusätzlicher Merkmale und Funktionen auf die Kommunikation überprüfen möchten.

**HINWEIS:** Drahtlose Netzwerke mit 5,0-GHz-Frequenzbereich und/oder 802.11a- und 802.11ac-Wireless-Protokollen werden nicht unterstützt. Es können jedoch Netzwerke mit den Frequenzoptionen 2,4 GHz und 5,0 GHz verwendet werden. 5,0-GHz-Netzwerke werden nicht als auswählbare Optionen angezeigt, wenn Sie versuchen, eine Verbindung herzustellen.

### **Wi-Fi Extender-Implementierung**

Für Netzwerke, die bei den Tests vor der Installation oder nach der ersten Verbindung als zu schwach oder unzuverlässig eingestuft werden, kann ein drahtloser Netzwerk-Extender oder Wi-Fi-Booster verwendet werden.

Wählen Sie einen Montageort für den drahtlosen Netzwerk-Extender, der sich in gleichem Abstand zum Generator und zum Wi-Fi-Router des Heimnetzwerks befindet. Wenn Sie den drahtlosen Netzwerk-Extender näher an einem der beiden Geräte platzieren, wird die Wi-Fi-Leistung nicht verbessert.

**HINWEIS:** Spezifische Anweisungen zur Platzierung des drahtlosen Netzwerk-Extenders finden Sie in der Dokumentation des drahtlosen Netzwerk-Extenders.

# **Verbindungsalternativen**<br>Es sind alternative Verbind

Es sind alternative Verbindungsoptionen verfügbar, um eine Verbindung zwischen dem Generator und dem Wi-Fi-Modul herzustellen. Zusatzgeräte können nach der Installation an den Generator angeschlossen werden.

### **Zubehör-Geräteoptionen**

- **Mobile Link Cellular 4G LTE-Zubehör (Model 7169):** Dieses Gerät ist einfach zu bedienen und arbeitet mit Verizon® für eine breite Abdeckung und zuverlässigere<br>Verbindungen. Das 4G-LTE-Netz liefert Verbindungen. Das schnelle Download-Geschwindigkeiten und ermöglicht automatische Upgrades des Generatorsystems über Funk sowie die schnelle Zustellung von Benachrichtigungen über den Zustand des Generators. In<br>Verbindung mit dem Mobile Link-Verbindung Überwachungsdienst können Benutzer und Händlerpartner rund um die Uhr auf wichtige Informationen zum Generatorstatus zugreifen und haben so ein sicheres Gefühl.
- **Mobile Link Wi-Fi/Ethernet Accessory (Model 7170):** Dieses Zubehörteil wurde speziell für die Verwendung mit lokalen Wi-Fioder Ethernet-Netzwerken entwickelt. Es ist einfach zu bedienen und bietet eine breite Abdeckung und zuverlässige Verbindungen. Schnelle Download-Geschwindigkeiten ermöglichen automatische Upgrades des Generatorsystems per Funk und eine schnelle Zustellung von Benachrichtigungen über den Zustand des Generators. In Verbindung mit dem Mobile Link-Überwachungsservice können Benutzer und Händlerpartner rund um die Uhr auf wichtige Informationen zum Generatorstatus zugreifen und haben so ein sicheres Gefühl.

### **Verbinden und Überwachen mit Mobile Link**

#### **Herunterladen von Mobile Link und Abschließen der Registrierung**

Gehen Sie wie folgt vor, um die WLAN-Installation abzuschließen:

- 1. Rufen Sie *<app.mobilelinkgen.com>* auf.
- 2. Folgen Sie den Eingabeaufforderungen auf dem Bildschirm, um ein Mobile Link-Konto zu erstellen.
- 3. Geben Sie die Stromerzeuger-Seriennummer des Aggregats ein, das mit dem Mobile Link-Konto verknüpft werden soll.
- 4. Wählen Sie einen Serviceplan aus.
- 5. Laden Sie die kostenlose Mobile Link App von einem dieser Anbieter herunter:

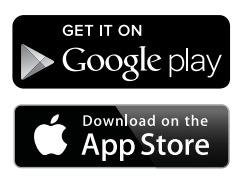

*Abbildung 3-3. Mobile Link App-Anbieter*

6. Starten Sie die App, füllen Sie die Online-Maske aus und klicken Sie auf "Sign Up" (Anmelden).

#### **Überwachen des Generators mit Mobile Link**

Mit Mobile Link können Besitzer von Generatoren auf Informationen wie Betriebsstatus, Wartungsplan, Trainingsplan usw. zugreifen. Folgen Sie den Hinweisen in der App für Anleitungen,

#### **Aufbau von Kooperation mit dem Händler**

Mobile Link ermöglicht es den Eigentümern von Generatoren, ein Gerät mit einer gewünschten IASD zu verbinden. Die Benutzer können nach einer IASD suchen und deren Informationen wie Name, Adresse und Telefonnummer abrufen. Sobald die Verbindung hergestellt ist, kann die IASD die Generatorinformationen auch aus der Ferne überwachen.

**HINWEIS:** Fernüberwachung durch eine IASD ist nur bei teilnehmenden Händlern möglich. Erfordert in der Regel aktuelle Service- oder Wartungsvereinbarungen.

### **Erfolglose Verbindungsherstellung**

Siehe *Abbildung 3-4*. Wenn die Verbindungsherstellung fehl schlägt, zeigt die Steuerung "Setup Failed...Retry?" (Setup schlug fehl ... noch einmal versuchen?) an.

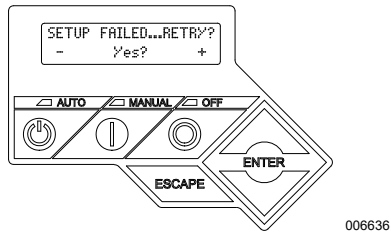

*Abbildung 3-4. Bildschirm bei fehlgeschlagenem WLAN-Setup*

Fahren Sie fort mit *Verbindungsherstellung noch einmal versuchen*, wenn einer diese Zustände vorliegt.

#### **Verbindungsherstellung noch einmal versuchen**

Siehe *Abbildung 3-5*. Die Verbindung mit dem WLAN-Netzwerk kann fehlschlagen, wenn beim Setup falsche Informationen eingegeben werden, wie beispielsweise eine falsche Netzwerk-SSID oder ein falsches Passwort. Wenn auf der Steuerung "Setup Failed" (Setup fehlgeschlagen) angezeigt wird, drücken Sie "Yes" (Ja) und befolgen Sie das Verfahren zum Einrichten von WLAN von Anfang an.

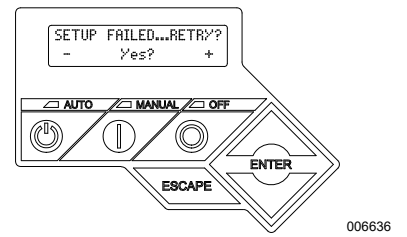

*Abbildung 3-5. Fehlgeschlagenes WLAN-Setup*

#### **Verfahren zur Wiederherstellung der Verbindung**

Die Wiederherstellung der Verbindung mit dem WLAN ist erforderlich, wenn am Hauseigentümer-Netzwerk Änderungen vorgenommen wurden, wie beispielsweise ein neuer Router, ein neues Passwort usw. Wiederherstellen der Verbindung mit dem Netzwerk:

1. Siehe *Abbildung 3-6*. Navigieren Sie vom Steuerungs-Hauptbildschirm zum Menü "WiFi" (WLAN) und drücken Sie ENTER.

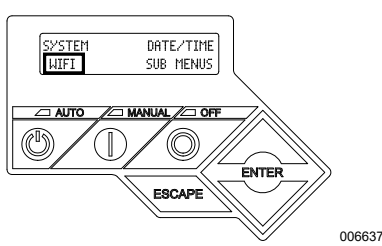

*Abbildung 3-6. Auswahl des WLAN-Menüs*

2. Siehe *Abbildung 3-7*. Scrollen Sie mit dem Auf/Ab-Pfeil und ENTER zur Seite **REDO WIFI SETUP?** (WLAN-Setup wiederholen?). Wählen Sie YES (JA) aus.

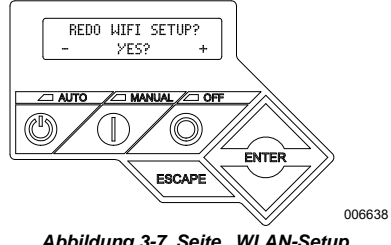

*Abbildung 3-7. Seite "WLAN-Setup wiederholen"*

3. Siehe *Abbildung 3-8*. Auf der Steuerung wird **SETUP WIFI NOW!** (WLAN jetzt einrichten!) und ein 30-Minuten-Timer für die WLAN-Verbindungsherstellung angezeigt. Sie haben 30 Minuten Zeit, um die WLAN-Verbindung herzustellen. Kehren Sie zum Verfahren für das Einrichten von WLAN zurück.

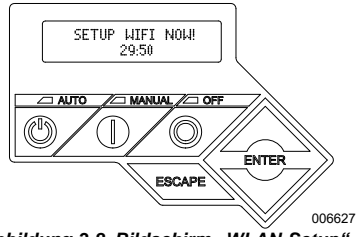

Abbildung 3-8. Bildschirm "WLAN-Setup"

**HINWEIS:** Die Wiederherstellung der Verbindung kann einige Minuten dauern. Beobachten Sie die Steuerungsbildschirme genau und befolgen Sie die Bildschirmaufforderungen, wenn diese angezeigt werden.

#### **Karte des WLAN-Menüs**

Die Bildschirme für WLAN-Konfiguration und - Setup werden durch eine Reihe von Menüoptionen auf dem Bedienfeld des Stromerzeugers aufgerufen. Um das WLAN-Menü aufzurufen, wählen Sie unten links auf dem Steuerungsbildschirm "WiFi" (WLAN) aus und drücken ENTER.

*Abbildung 3-9* ist eine sequenzielle Karte der WLAN-Menübildschirme. Beschreibungen sind in der zugehörigen Tabelle zu finden.

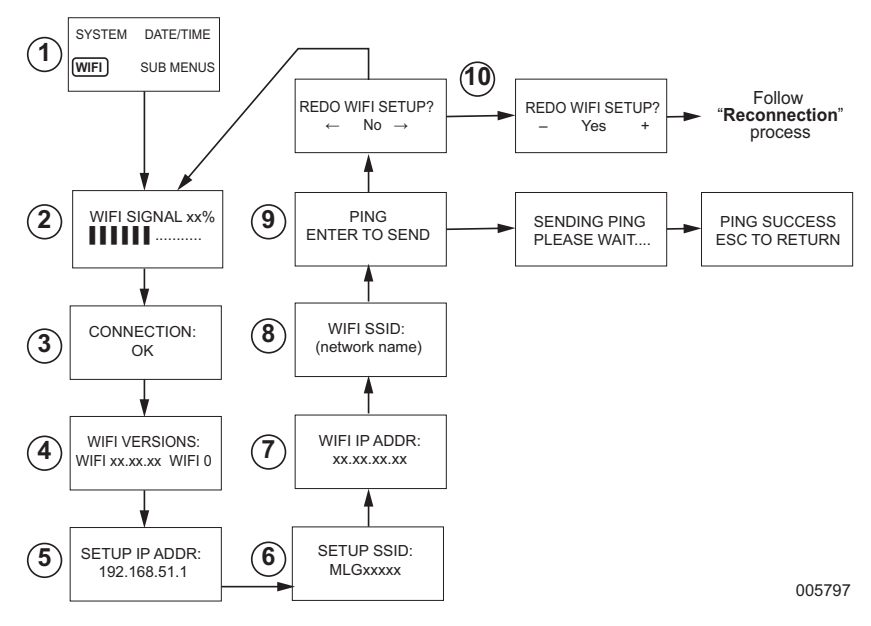

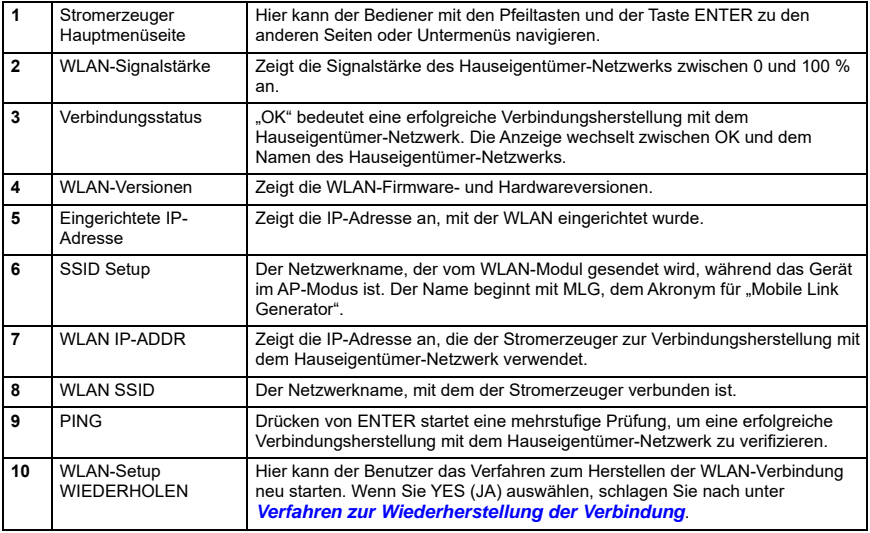

*Abbildung 3-9. Karte des WLAN-Menüs*

#### **Deaktivieren von WLAN**

Die Verwendung des Stromerzeuger-WLAN-Moduls ist optional. Wenn der Eigentümer den Stromerzeuger nicht über WLAN überwachen möchte, kann der Installateur das System deaktivieren.

**HINWEIS:** Das Deaktivieren von WLAN ist ein Installationsassistenten, gewöhnlich bei der anfänglichen Inbetriebnahme des Aggregats ausgeführt wird. Diese Option ist aber auch nach der Installation im Menü EDIT (BEARBEITEN) der Steuerung verfügbar.

#### **Zurücksetzen von WLAN auf die Werksvorgabe**

Wenden Sie sich an einen IASD, wenn das WLAN aus beliebigem Grund zurückgesetzt werden muss. Nur ein Händler kann die Werksvorgaben wiederherstellen.

# *Abschnitt 4: Fehlersuche*

# **Allgemeine Fehlersuche**

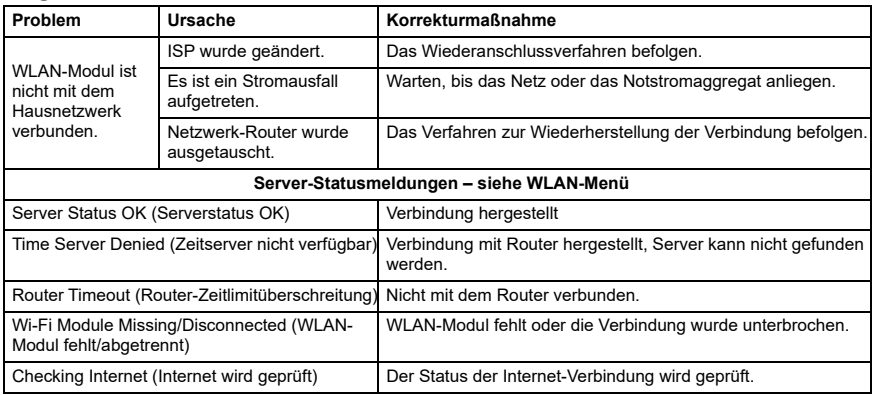

# **Fehlersuche durch IASD**

**GEFAHR**

(000369) Stromschlag. Nur zugelassene Elektriker oder IASD dürfen Zugang zum Kundenanschlussbereich erhalten. Kontakt mit stromführenden Drähten oder Klemmen wird schwere oder tödliche Verletzungen verursachen.

Das WLAN-Modul ist mit einer internen (grünen) LED ausgestattet, die nur für einen IASD zugänglich ist. Die LED befindet sich in der Kundenanschlusstafel und bietet eine visuelle Anzeige des WLAN-Betriebszustands und von Netzwerkproblemen.

**WICHTIGER HINWEIS:** Die LED ist außerhalb des Stromerzeugergehäuses nicht sichtbar. Damit die LED sichtbar ist, müssen die seitliche Abdeckung und die Kundenanschlusstafel entfernt werden. Nur ein IASD darf Zugang zum Kundenanschlussbereich erhalten.

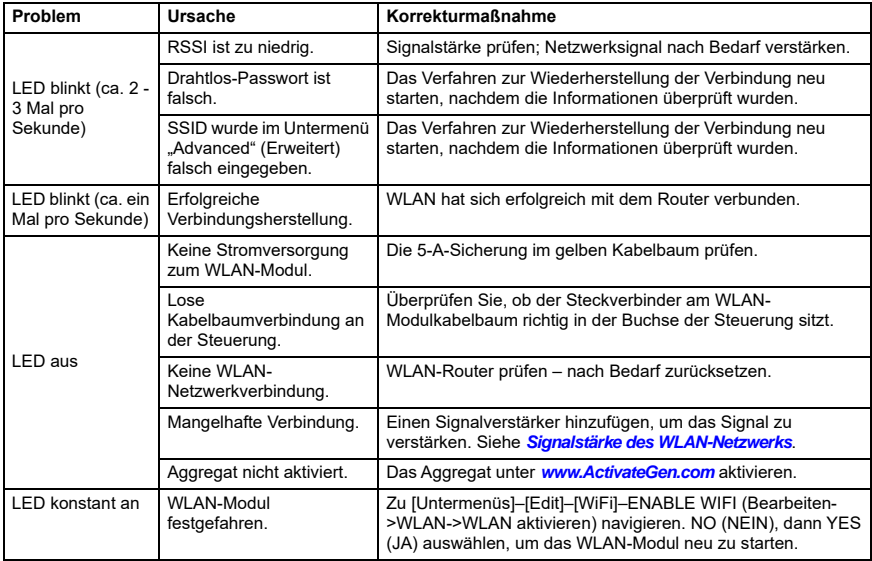

# *Abschnitt 5: Begriffe und Akronyme*

Es folgt ein kurzes Glossar der Begriffe und Akronyme, die die mit Mobile Link WLAN aktivierten Modulen und Steuerungen verwendete Technologie definieren. Das Verständnis dieser Begriffe ist für die vorschriftsmäßige und erfolgreiche Diagnose von Verbindungsproblemen wichtig.

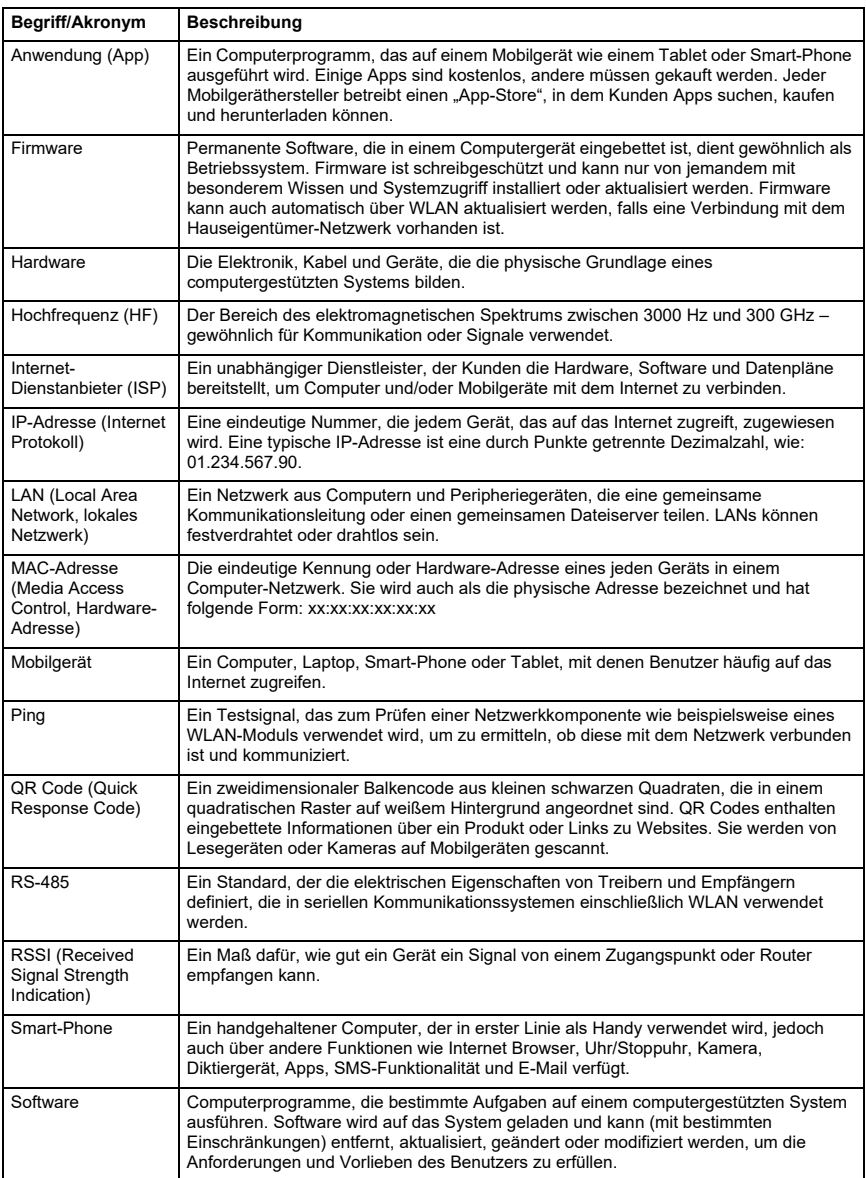

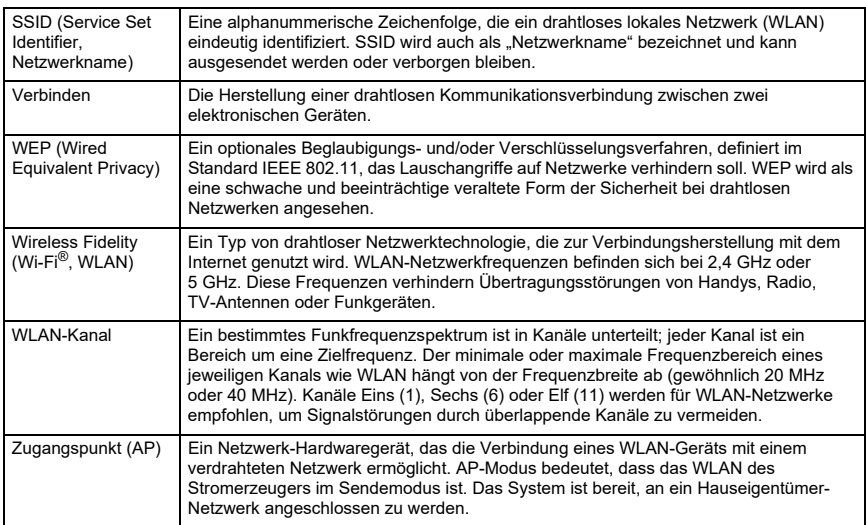

**Diese Seite wurde absichtlich frei gelassen.**

Teile-Nr. 10000038471 Rev. D 19/12/2022 ©2023 Generac Power Systems, Inc. Alle Rechte vorbehalten. Technische Daten können ohne Ankündigung geändert werden. Ohne die vorherige schriftliche Genehmigung durch Generac Power Systems, Inc. ist jegliche Reproduktion verboten.

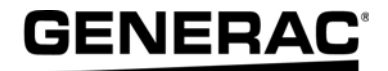

Generac Power Systems, Inc. S45 W29290 Hwy. 59 Waukesha, WI 53189 USA 1-888-GENERAC (1-888-436-3722) *[www.generac.com](http://www.generac.com)*